# **E**hipsmall

Chipsmall Limited consists of a professional team with an average of over 10 year of expertise in the distribution of electronic components. Based in Hongkong, we have already established firm and mutual-benefit business relationships with customers from,Europe,America and south Asia,supplying obsolete and hard-to-find components to meet their specific needs.

With the principle of "Quality Parts,Customers Priority,Honest Operation,and Considerate Service",our business mainly focus on the distribution of electronic components. Line cards we deal with include Microchip,ALPS,ROHM,Xilinx,Pulse,ON,Everlight and Freescale. Main products comprise IC,Modules,Potentiometer,IC Socket,Relay,Connector.Our parts cover such applications as commercial,industrial, and automotives areas.

We are looking forward to setting up business relationship with you and hope to provide you with the best service and solution. Let us make a better world for our industry!

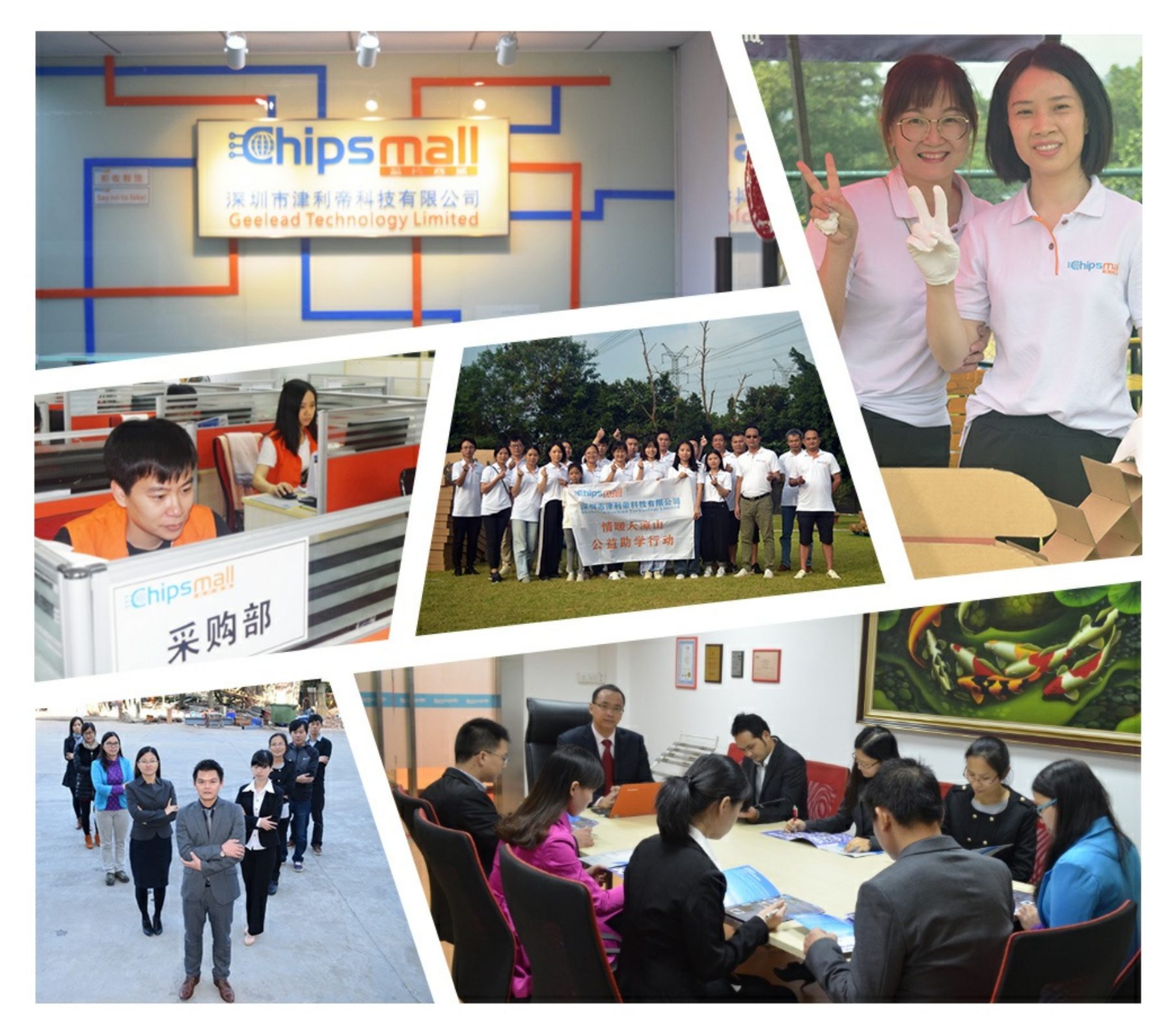

### Contact us

Tel: +86-755-8981 8866 Fax: +86-755-8427 6832 Email & Skype: info@chipsmall.com Web: www.chipsmall.com Address: A1208, Overseas Decoration Building, #122 Zhenhua RD., Futian, Shenzhen, China

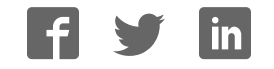

# **Spartan-3 FPGA Starter Kit Board User Guide**

**UG130 (v1.2) June 20, 2008**

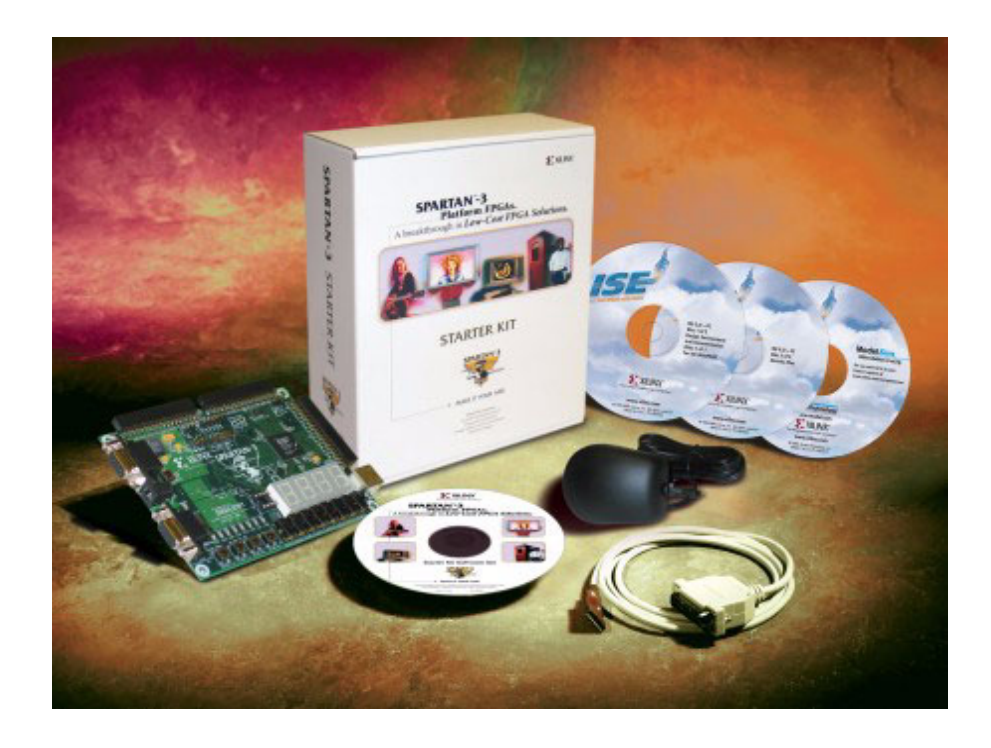

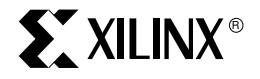

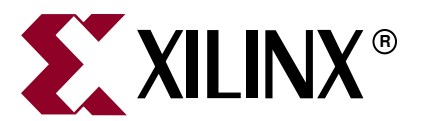

Xilinx is disclosing this Document and Intellectual Property (hereinafter "the Design") to you for use in the development of designs to operate on, or interface with Xilinx FPGAs. Except as stated herein, none of the Design may be copied, reproduced, distributed, republished, downloaded, displayed, posted, or transmitted in any form or by any means including, but not limited to, electronic, mechanical, photocopying, recording, or otherwise, without the prior written consent of Xilinx. Any unauthorized use of the Design may violate copyright laws, trademark laws, the laws of privacy and publicity, and communications regulations and statutes.

Xilinx does not assume any liability arising out of the application or use of the Design; nor does Xilinx convey any license under its patents, copyrights, or any rights of others. You are responsible for obtaining any rights you may require for your use or implementation of the Design. Xilinx reserves the right to make changes, at any time, to the Design as deemed desirable in the sole discretion of Xilinx. Xilinx assumes no obligation to correct any errors contained herein or to advise you of any correction if such be made. Xilinx will not assume any liability for the accuracy or correctness of any engineering or technical support or assistance provided to you in connection with the Design.

THE DESIGN IS PROVIDED "AS IS" WITH ALL FAULTS, AND THE ENTIRE RISK AS TO ITS FUNCTION AND IMPLEMENTATION IS WITH YOU. YOU ACKNOWLEDGE AND AGREE THAT YOU HAVE NOT RELIED ON ANY ORAL OR WRITTEN INFORMATION OR ADVICE, WHETHER GIVEN BY XILINX, OR ITS AGENTS OR EMPLOYEES. XILINX MAKES NO OTHER WARRANTIES, WHETHER EXPRESS, IMPLIED, OR STATUTORY, REGARDING THE DESIGN, INCLUDING ANY WARRANTIES OF MERCHANTABILITY, FITNESS FOR A PARTICULAR PURPOSE, TITLE, AND NONINFRINGEMENT OF THIRD-PARTY RIGHTS.

IN NO EVENT WILL XILINX BE LIABLE FOR ANY CONSEQUENTIAL, INDIRECT, EXEMPLARY, SPECIAL, OR INCIDENTAL DAMAGES, INCLUDING ANY LOST DATA AND LOST PROFITS, ARISING FROM OR RELATING TO YOUR USE OF THE DESIGN, EVEN IF YOU HAVE BEEN ADVISED OF THE POSSIBILITY OF SUCH DAMAGES. THE TOTAL CUMULATIVE LIABILITY OF XILINX IN CONNECTION WITH YOUR USE OF THE DESIGN, WHETHER IN CONTRACT OR TORT OR OTHERWISE, WILL IN NO EVENT EXCEED THE AMOUNT OF FEES PAID BY YOU TO XILINX HEREUNDER FOR USE OF THE DESIGN. YOU ACKNOWLEDGE THAT THE FEES, IF ANY, REFLECT THE ALLOCATION OF RISK SET FORTH IN THIS AGREEMENT cc THAT XILINX WOULD NOT MAKE AVAILABLE THE DESIGN TO YOU WITHOUT THESE LIMITATIONS OF LIABILITY.

The Design is not designed or intended for use in the development of on-line control equipment in hazardous environments requiring failsafe controls, such as in the operation of nuclear facilities, aircraft navigation or communications systems, air traffic control, life support, or weapons systems ("High-Risk Applications"). Xilinx specifically disclaims any express or implied warranties of fitness for such High-Risk Applications. You represent that use of the Design in such High-Risk Applications is fully at your risk.

© 2004-2008 Xilinx, Inc. All rights reserved. XILINX, the Xilinx logo, and other designated brands included herein are trademarks of Xilinx, Inc. PowerPC is a trademark of IBM Corp. and used under license. PCI, PCI-X, and PCI EXPRESS are registered trademarks of PCI-SIG. All other trademarks are the property of their respective owners.Some portions reproduced by permission from Digilent, Inc.

#### **Spartan-3 FPGA Starter Kit Board User Guide UG130 (v1.2) June 20, 2008**

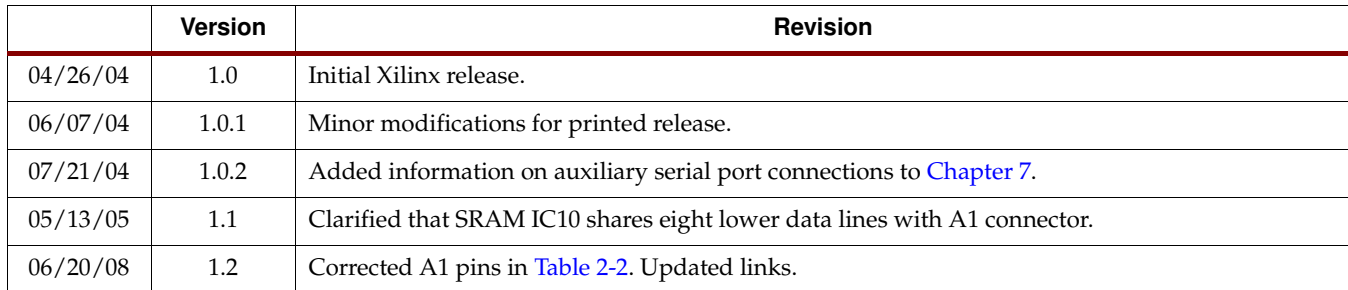

The following table shows the revision history for this document.

# *Table of Contents*

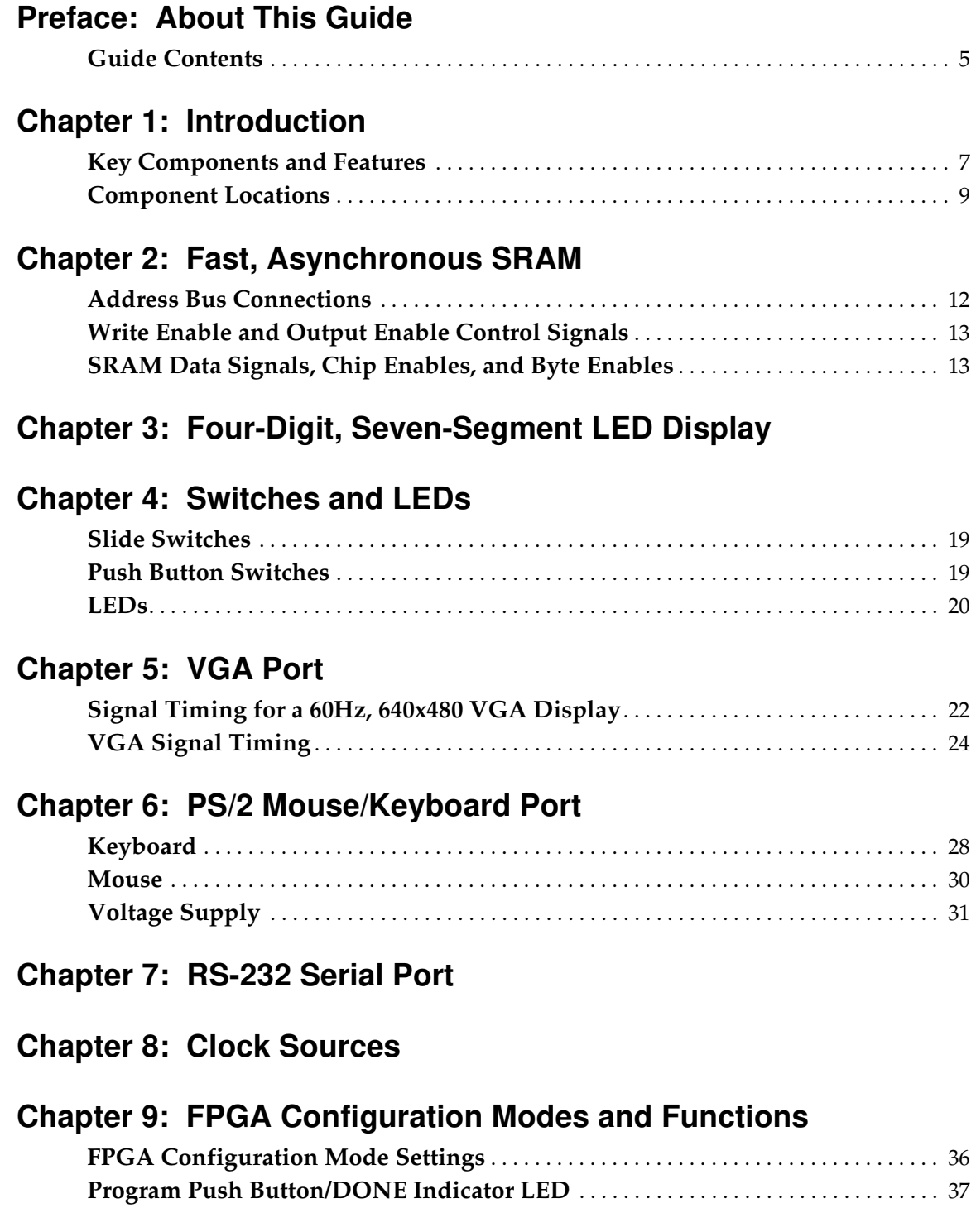

### **K**<br>XILINX®

![](_page_4_Picture_88.jpeg)

**Appendix B: Reference Material for Major Components**

![](_page_5_Picture_0.jpeg)

### *Preface*

### *About This Guide*

This user guide describes the components and operation of the Spartan®-3 FPGA Starter Kit Board.

#### **Guide Contents**

This manual contains the following chapters:

- Chapter 1, "Introduction"
- Chapter 2, "Fast, Asynchronous SRAM"
- Chapter 3, "Four-Digit, Seven-Segment LED Display"
- Chapter 4, "Switches and LEDs"
- Chapter 5, "VGA Port"
- Chapter 6, "PS/2 Mouse/Keyboard Port"
- Chapter 7, "RS-232 Serial Port"
- Chapter 8, "Clock Sources"
- Chapter 9, "FPGA Configuration Modes and Functions"
- Chapter 10, "Platform Flash Configuration Storage"
- Chapter 11, "JTAG Programming/Debugging Ports"
- Chapter 12, "Power Distribution"
- Chapter 13, "Expansion Connectors and Boards"
- Appendix A, "Board Schematics"
- Appendix B, "Reference Material for Major Components"

![](_page_6_Picture_0.jpeg)

![](_page_7_Picture_0.jpeg)

### *Introduction*

The Xilinx Spartan®-3 FPGA Starter Kit provides a low-cost, easy-to-use development and evaluation platform for Spartan-3 FPGA designs.

#### **Key Components and Features**

Figure 1-1 shows the Spartan-3 Starter Kit board, which includes the following components and features:

- 200,000-gate Xilinx Spartan-3 XC3S200 FPGA in a 256-ball thin Ball Grid Array package (XC3S200FT256) (<mark>1</mark>
	- ♦ 4,320 logic cell equivalents
	- Twelve 18K-bit block RAMs (216K bits)
	- ♦ Twelve 18x18 hardware multipliers
	- ♦ Four Digital Clock Managers (DCMs)
	- Up to 173 user-defined  $I/O$  signals
- 2Mbit Xilinx XCF02S Platform Flash, in-system programmable configuration PROM <mark>(2</mark>
	- 1Mbit non-volatile data or application code storage available after FPGA configuration
	- ♦ Jumper options allow FPGA application to read PROM data or FPGA configuration from other sources (3
- 1M-byte of Fast Asynchronous SRAM (bottom side of board, see Figure 1-3)  $\sqrt{4}$ 
	- ♦ Two 256Kx16 ISSI IS61LV25616AL-10T 10 ns SRAMs
	- Configurable memory architecture
		- **-** Single 256Kx32 SRAM array, ideal for MicroBlaze code images
		- **-** Two independent 256Kx16 SRAM arrays
	- ♦ Individual chip select per device
	- Individual byte enables
- 3-bit, 8-color VGA display port (5
- 9-pin RS-232 Serial Port 6
	- ♦ DB9 9-pin female connector (DCE connector)
	- RS-232 transceiver/level translator  $\sqrt{7}$
	- Uses straight-through serial cable to connect to computer or workstation serial port
	- Second RS-232 transmit and receive channel available on board test points  $\binom{8}{8}$

![](_page_8_Figure_2.jpeg)

#### Figure 1-1: **Xilinx Spartan-3 Starter Kit Board Block Diagram**

- PS/2-style mouse/keyboard port G
- Four-character, seven-segment LED display (10
- Eight slide switches (1
- Eight individual LED outputs (<sup>12</sup>
- Four momentary-contact push button switches  $\frac{1}{13}$

![](_page_9_Picture_1.jpeg)

- 50 MHz crystal oscillator clock source (bottom side of board, see Figure 1-3)  $\sqrt{14}$
- Socket for an auxiliary crystal oscillator clock source  $\frac{15}{15}$
- FPGA configuration mode selected via jumper settings (16
- Push button switch to force FPGA reconfiguration (FPGA configuration happens automatically at power-on) (17
- LED indicates when FPGA is successfully configured  $\sqrt{18}$
- Three 40-pin expansion connection ports to extend and enhance the Spartan-3 Starter Kit Board (19) (20) (21
	- ♦ See compatible expansion cards at www.xilinx.com/products/boards/DO-SPAR3-DK/boards/daughtercards.htm
	- Compatible with Digilent, Inc. peripheral boards www.digilentinc.com/Products/Catalog.cfm?Nav1=Products&Nav2=Peripheral&Cat=Peripheral
	- ♦ FPGA serial configuration interface signals available on the A2 and B1 connectors
		- **-** PROG\_B, DONE, INIT\_B, CCLK, DONE
- JTAG port  $\frac{2}{2}$  for low-cost download cable  $\frac{2}{3}$
- Digilent JTAG download/debugging cable connects to PC parallel port  $\circ$
- JTAG download/debug port compatible with the Xilinx Parallel Cable IV and MultiPRO Desktop Tool *(*24
- AC power adapter input for included international unregulated +5V power supply <mark>(25</mark>
- Power-on indicator LED 26
- On-board 3.3V  $\alpha$ , 2.5V  $\alpha$ , and 1.2V  $\alpha$  regulators

#### **Component Locations**

Figure 1-2 and Figure 1-3 indicate the component locations on the top side and bottom side of the board, respectively.

![](_page_10_Picture_1.jpeg)

![](_page_10_Figure_2.jpeg)

Figure 1-2: **Xilinx Spartan-3 Starter Kit Board (Top Side)**

![](_page_10_Figure_4.jpeg)

Figure 1-3: **Xilinx Spartan-3 Starter Kit Board (Bottom Side)**

![](_page_11_Picture_0.jpeg)

# *Fast, Asynchronous SRAM*

The Spartan®-3 FPGA Starter Kit board has a megabyte of fast asynchronous SRAM, surface-mounted to the backside of the board. The memory array includes two 256Kx16 ISSI IS61LV25616AL-10T 10 ns SRAM devices, as shown in Figure 2-1. A detailed schematic appears in Figure A-8.

![](_page_11_Figure_4.jpeg)

UG130\_c2\_01\_042604

Figure 2-1: **FPGA to SRAM Connections**

The SRAM array forms either a single 256Kx32 SRAM memory or two independent 256Kx16 arrays. Both SRAM devices share common write-enable (WE#), output-enable (OE#), and address (A[17:0]) signals. However, each device has a separate chip select enable (CE#) control and individual byte-enable controls to select the high or low byte in the 16-bit data word, UB and LB, respectively.

The 256Kx32 configuration is ideally suited to hold MicroBlaze instructions. However, it alternately provides high-density data storage for a variety of applications, such as digital signal processing (DSP), large data FIFOs, and graphics buffers.

### **Address Bus Connections**

Both 256Kx16 SRAMs share 18-bit address control lines, as shown in Table 2-1. These address signals also connect to the A1 Expansion Connector (see "Expansion Connectors," page 47).

| <b>Address Bit</b> | <b>FPGA Pin</b>     | <b>A1 Expansion Connector Pin</b> |
|--------------------|---------------------|-----------------------------------|
| $\rm A17$          | L <sub>3</sub>      | 35                                |
| A16                | K <sub>5</sub>      | 33                                |
| $\rm A15$          | K3                  | $34\,$                            |
| A14                | J3                  | 31                                |
| A13                | J4                  | 32                                |
| A12                | $\rm H4$            | 29                                |
| A11                | H3                  | 30                                |
| A10                | ${\rm G}5$          | 27                                |
| A <sub>9</sub>     | E4                  | 28                                |
| $\rm A8$           | E3                  | $25\,$                            |
| ${\rm A}7$         | F4                  | 26                                |
| A6                 | ${\rm F3}$          | 23                                |
| A5                 | G4                  | 24                                |
| ${\rm A}4$         | $\operatorname{L4}$ | $14\,$                            |
| A3                 | M3                  | $12\,$                            |
| $\rm A2$           | $\mathbf{M}4$       | $10\,$                            |
| A1                 | N3                  | 8                                 |
| ${\rm A}0$         | ${\rm L}5$          | 6                                 |

Table 2-1: **External SRAM Address Bus Connections to Spartan-3 FPGA**

![](_page_13_Picture_1.jpeg)

#### **Write Enable and Output Enable Control Signals**

Both 256Kx16 SRAMs share common output enable (OE#) and write enable (WE#) control lines, as shown in Table 2-2. These control signals also connect to the A1 Expansion Connector (refer to "Expansion Connectors," page 47).

| Signal | <b>FPGA Pin</b> | <b>A1 Expansion Connector Pin</b> |
|--------|-----------------|-----------------------------------|
| OE#    |                 |                                   |
| WE#    | $-3$            |                                   |

Table 2-2: **External SRAM Control Signal Connections to Spartan-3 FPGA**

### **SRAM Data Signals, Chip Enables, and Byte Enables**

The data signals, chip enables, and byte enables are dedicated connections between the FPGA and SRAM. Table 2-3 shows the FPGA pin connections to the SRAM designated IC10 in Figure A-8. Table 2-4 shows the FPGA pin connections to SRAM IC11. To disable an SRAM, drive the associated chip enable pin High.

| Signal                       | <b>FPGA Pin</b> | <b>A1 Expansion Connector Pin</b> |
|------------------------------|-----------------|-----------------------------------|
| IO15                         | R1              |                                   |
| IO14                         | P1              |                                   |
| IO13                         | L2              |                                   |
| <b>IO12</b>                  | J2              |                                   |
| <b>IO11</b>                  | H1              |                                   |
| IO10                         | F2              |                                   |
| IO <sub>9</sub>              | P <sub>8</sub>  |                                   |
| IO <sub>8</sub>              | D <sub>3</sub>  |                                   |
| IO7                          | B1              | 19                                |
| IO <sub>6</sub>              | C1              | 17                                |
| IO <sub>5</sub>              | C2              | 15                                |
| IO <sub>4</sub>              | R5              | 13                                |
| IO <sub>3</sub>              | T <sub>5</sub>  | 11                                |
| IO <sub>2</sub>              | R <sub>6</sub>  | 9                                 |
| IO1                          | T <sub>8</sub>  | 7                                 |
| $IO0$                        | N7              | 5                                 |
| CE1 (chip enable IC10)       | $\rm P7$        |                                   |
| UB1 (upper byte enable IC10) | T <sub>4</sub>  |                                   |
| LB1 (lower byte enable IC10) | P <sub>6</sub>  |                                   |

Table 2-3: **SRAM IC10 Connections**

| Signal                       | <b>FPGA Pin</b> |
|------------------------------|-----------------|
| IO15                         | N1              |
| <b>IO14</b>                  | M1              |
| <b>IO13</b>                  | K2              |
| <b>IO12</b>                  | C <sub>3</sub>  |
| <b>IO11</b>                  | F <sub>5</sub>  |
| <b>IO10</b>                  | G1              |
| IO <sub>9</sub>              | E2              |
| IO <sub>8</sub>              | D2              |
| IO <sub>7</sub>              | D1              |
| IO <sub>6</sub>              | E1              |
| IO <sub>5</sub>              | G <sub>2</sub>  |
| IO <sub>4</sub>              | J1              |
| IO <sub>3</sub>              | K1              |
| IO <sub>2</sub>              | M <sub>2</sub>  |
| IO1                          | N <sub>2</sub>  |
| IO <sub>0</sub>              | P2              |
| CE2 (chip enable IC11)       | N <sub>5</sub>  |
| UB2 (upper byte enable IC11) | R4              |
| LB2 (lower byte enable IC11) | P <sub>5</sub>  |

Table 2-4: **SRAM IC11 Connections**

![](_page_15_Picture_0.jpeg)

# *Four-Digit, Seven-Segment LED Display*

The Spartan®-3 FPGA Starter Kit board has a four-character, seven segment LED display controlled by FPGA user-I/O pins, as shown in Figure 3-1. Each digit shares eight common control signals to light individual LED segments. Each individual character has a separate anode control input. A detailed schematic for the display appears in Figure A-2.

The pin number for each FPGA pin connected to the LED display appears in parentheses. To light an individual signal, drive the individual segment control signal Low along with the associated anode control signal for the individual character. In Figure 3-1, for example, the left-most character displays the value '2'. The digital values driving the display in this example are shown in blue. The AN3 anode control signal is Low, enabling the control inputs for the left-most character. The segment control inputs, A through G and DP, drive the individual segments that comprise the character. A Low value lights the individual segment, a High turns off the segment. A Low on the A input signal, lights segment 'a' of the display. The anode controls for the remaining characters, AN[2:0] are all High, and these characters ignore the values presented on A through G and DP.

![](_page_15_Figure_5.jpeg)

UG130\_c3\_01\_042704

#### Figure 3-1: **Seven-Segment LED Digit Control**

Table 3-1 lists the FPGA connections that drive the individual LEDs comprising a sevensegment character. Table 3-2 lists the connections to enable a specific character. Table 3-3 shows the patterns required to display hexadecimal characters.

| <b>Segment</b>              | <b>FPGA Pin</b> |
|-----------------------------|-----------------|
| A                           | E14             |
| B                           | G13             |
| $\mathcal{C}_{\mathcal{C}}$ | N <sub>15</sub> |
| D                           | P15             |
| Ε                           | R <sub>16</sub> |
| F                           | F13             |
| G                           | N <sub>16</sub> |
| DP                          | P16             |

Table 3-1: **FPGA Connections to Seven-Segment Display (Active Low)**

![](_page_16_Picture_136.jpeg)

![](_page_16_Picture_137.jpeg)

![](_page_16_Picture_138.jpeg)

![](_page_16_Picture_139.jpeg)

![](_page_17_Picture_0.jpeg)

The LED control signals are time-multiplexed to display data on all four characters, as shown in Figure 3-2. Present the value to be displayed on the segment control inputs and select the specified character by driving the associated anode control signal Low. Through persistence of vision, the human brain perceives that all four characters appear simultaneously, similar to the way the brain perceives a TV display.

![](_page_17_Figure_2.jpeg)

Figure 3-2: **Drive Anode Input Low to Light an Individual Character**

This "scanning" technique reduces the number of I/O pins required for the four characters. If an FPGA pin were dedicated for each individual segment, then 32 pins are required to drive four 7-segment LED characters. The scanning technique reduces the required I/O down to 12 pins. The drawback to this approach is that the FPGA logic must continuously scan data out to the displays—a small price to save 20 additional I/O pins.

![](_page_18_Picture_0.jpeg)

![](_page_19_Picture_0.jpeg)

### *Switches and LEDs*

#### **Slide Switches**

The Spartan®-3 FPGA Starter Kit board has eight slide switches, indicated as  $\overline{(\mathbf{n})}$  in Figure 1-2. The switches are located along the lower edge of the board, toward the right edge. The switches are labeled SW7 through SW0. Switch SW7 is the left-most switch, and SW0 is the right-most switch. The switches connect to an associated FPGA pin, as shown in Table 4-1. A detailed schematic appears in Figure A-2.

Table 4-1: **Slider Switch Connections**

| Switch                                                    | SW7   SW6   SW5   SW4   SW3   SW2   SW1   SW0 |  |  |     |
|-----------------------------------------------------------|-----------------------------------------------|--|--|-----|
| <b>FPGA Pin</b>   K13   K14   J13   J14   H13   H14   G12 |                                               |  |  | F12 |

When in the UP or ON position, a switch connects the FPGA pin to  $V_{CCO}$ , a logic High. When DOWN or in the OFF position, the switch connects the FPGA pin to ground, a logic Low. The switches typically exhibit about 2 ms of mechanical bounce and there is no active debouncing circuitry, although such circuitry could easily be added to the FPGA design programmed on the board. A  $4.7$ KΩ series resistor provides nominal input protection.

#### **Push Button Switches**

The Spartan-3 Starter Kit board has four momentary-contact push button switches, indicated as  $\binom{3}{12}$  in Figure 1-2. These push buttons are located along the lower edge of the board, toward the right edge. The switches are labeled BTN3 through BTN0. Push button switch BTN3 is the left-most switch, BTN0 the right-most switch. The push button switches connect to an associated FPGA pin, as shown in Table 4-2. A detailed schematic appears in Figure A-2.

Table 4-2: **Push Button Switch Connections**

|                 | <b>Push Button</b>   BTN3 (User Reset) | BTN <sub>2</sub> | <b>BTN1</b> | BTN0 |
|-----------------|----------------------------------------|------------------|-------------|------|
| <b>FPGA Pin</b> | -14                                    | L13              | M14         | M13  |

Pressing a push button generates a logic High on the associated FPGA pin. Again, there is no active debouncing circuitry on the push button.

The left-most button, BTN3, is also the default User Reset pin. BTN3 electrically behaves identically to the other push buttons. However, when applicable, BTN3 resets the provided reference designs.

### **LEDs**

The Spartan-3 Starter Kit board has eight individual surface-mount LEDs located above the push button switches, indicated by  $\Omega$  in Figure 1-2. The LEDs are labeled LED7 through LED0. LED7 is the left-most LED, LED0 the right-most LED. Table 4-3 shows the FPGA connections to the LEDs.

Table 4-3: **LED Connections to the Spartan-3 FPGA**

| <b>LED</b>      |     | LD6 | LD5 | LD4             | LD3 | LD2 | LD1 | LD0             |
|-----------------|-----|-----|-----|-----------------|-----|-----|-----|-----------------|
| <b>FPGA Pin</b> | P11 | P12 | N12 | P <sub>13</sub> | N14 | L12 | P14 | K <sub>12</sub> |

The cathode of each LED connects to ground via a  $270\Omega$  resistor. To light an individual LED, drive the associated FPGA control signal High, which is the opposite polarity from lighting one of the 7-segment LEDs.

![](_page_21_Picture_0.jpeg)

### *VGA Port*

The Spartan®-3 FPGA Starter Kit board includes a VGA display port and DB15 connector, indicated as  $\binom{6}{5}$  in Figure 1-2. Connect this port directly to most PC monitors or flat-panel LCD displays using a standard monitor cable.

![](_page_21_Figure_4.jpeg)

#### Figure 5-1: **VGA Connections from Spartan-3 Starter Kit Board**

As shown in Figure 5-1, the Spartan-3 FPGA controls five VGA signals: Red (R), Green (G), Blue (B), Horizontal Sync (HS), and Vertical Sync (VS), all available on the VGA connector. The FPGA pins that drive the VGA port appear in Table 5-1. A detailed schematic is in Figure A-7.

| Signal               | <b>FPGA Pin</b> |
|----------------------|-----------------|
| Red(R)               | R <sub>12</sub> |
| Green (G)            | T <sub>12</sub> |
| Blue $(B)$           | R <sub>11</sub> |
| Horizontal Sync (HS) | R9              |
| Vertical Sync (VS)   | T <sub>10</sub> |

Table 5-1: **VGA Port Connections to the Spartan-3 FPGA**

Each color line has a series resistor to provide 3-bit color, with one bit each for Red, Green, and Blue. The series resistor uses the 75 $\Omega$  VGA cable termination to ensure that the color signals remain in the VGA-specified 0V to 0.7V range. The HS and VS signals are TTL level. Drive the R, G, and B signals High or Low to generate the eight possible colors shown in Table 5-2.

| Red (R) | Green (G) | Blue (B) | <b>Resulting Color</b> |
|---------|-----------|----------|------------------------|
| N       |           |          | <b>Black</b>           |
| N       | 0         | 1        | Blue                   |
|         | 1         |          | Green                  |
| U       | 1         | 1        | Cyan                   |
| 1       | 0         |          | Red                    |
| 1       | 0         | 1        | Magenta                |
| 1       | 1         |          | Yellow                 |
|         |           |          | White                  |

Table 5-2: **3-Bit Display Color Codes**

VGA signal timing is specified, published, copyrighted, and sold by the Video Electronics Standards Association (VESA). The following VGA system and timing information is provided as an example of how the FPGA might drive VGA monitor in 640 by 480 mode. For more precise information or for information on higher VGA frequencies, refer to documents available on the VESA website or other electronics websites:

- Video Electronics Standards Association http://www.vesa.org
- VGA Timing Information http://www.epanorama.net/documents/pc/vga\_timing.html

### **Signal Timing for a 60Hz, 640x480 VGA Display**

CRT-based VGA displays use amplitude-modulated, moving electron beams (or cathode rays) to display information on a phosphor-coated screen. LCD displays use an array of switches that can impose a voltage across a small amount of liquid crystal, thereby changing light permitivity through the crystal on a pixel-by-pixel basis. Although the following description is limited to CRT displays, LCD displays have evolved to use the

![](_page_23_Picture_1.jpeg)

same signal timings as CRT displays. Consequently, the following discussion pertains to both CRTs and LCD displays.

Within a CRT display, current waveforms pass through the coils to produce magnetic fields that deflect electron beams to transverse the display surface in a "raster" pattern, horizontally from left to right and vertically from top to bottom. As shown in Figure 5-2, information is only displayed when the beam is moving in the "forward" direction—left to right and top to bottom—and not during the time the beam returns back to the left or top edge of the display. Much of the potential display time is therefore lost in "blanking" periods when the beam is reset and stabilized to begin a new horizontal or vertical display pass.

![](_page_23_Figure_4.jpeg)

Figure 5-2: **CRT Display Timing Example**

The size of the beams, the frequency at which the beam traces across the display, and the frequency at which the electron beam is modulated determine the display resolution.

Modern VGA displays support multiple display resolutions, and the VGA controller dictates the resolution by producing timing signals to control the raster patterns. The controller produces TTL-level synchronizing pulses that set the frequency at which current flows through the deflection coils, and it ensures that pixel or video data is applied to the electron guns at the correct time.

Video data typically comes from a video refresh memory with one or more bytes assigned to each pixel location. The Spartan-3 Starter Kit board uses three bits per pixel, producing one of the eight possible colors shown in Table 5-2. The controller indexes into the video data buffer as the beams move across the display. The controller then retrieves and applies video data to the display at precisely the time the electron beam is moving across a given pixel.

As shown in Figure 5-2, the VGA controller generates the HS (horizontal sync) and VS (vertical sync) timings signals and coordinates the delivery of video data on each pixel clock. The pixel clock defines the time available to display one pixel of information. The VS signal defines the "refresh" frequency of the display, or the frequency at which all information on the display is redrawn. The minimum refresh frequency is a function of the display's phosphor and electron beam intensity, with practical refresh frequencies in the 60 Hz to 120 Hz range. The number of horizontal lines displayed at a given refresh frequency defines the horizontal "retrace" frequency.

### **VGA Signal Timing**

The signal timings in Table 5-3 are derived for a 640-pixel by 480-row display using a 25 MHz pixel clock and 60 Hz  $\pm 1$  refresh. Figure 5-3 shows the relation between each of the timing symbols. The timing for the sync pulse width  $(T_{PW})$  and front and back porch intervals ( $T_{FP}$  and  $T_{BP}$ ) are based on observations from various VGA displays. The front and back porch intervals are the pre- and post-sync pulse times. Information cannot be displayed during these times.

| Symbol                     | <b>Parameter</b> |               | <b>Vertical Sync</b> | <b>Horizontal Sync</b> |                |               |
|----------------------------|------------------|---------------|----------------------|------------------------|----------------|---------------|
|                            |                  | Time          | <b>Clocks</b>        | Lines                  | <b>Time</b>    | <b>Clocks</b> |
| $T_S$                      | Sync pulse time  | $16.7$ ms     | 416,800              | 521                    | $32 \mu s$     | 800           |
| $T_{\rm DISP}$             | Display time     | 15.36 ms      | 384,000              | 480                    | $25.6 \,\mu s$ | 640           |
| $T_{\mathrm{PW}}$          | Pulse width      | $64$ us       | 1,600                | 2                      | $3.84$ us      | 96            |
| $T_{FP}$                   | Front porch      | $320 \,\mu s$ | 8,000                | 10                     | $640$ ns       | 16            |
| $\mathrm{T}_{\mathrm{BP}}$ | Back porch       | $928 \,\mu s$ | 23,200               | 29                     | $1.92 \,\mu s$ | 48            |

Table 5-3: **640x480 Mode VGA Timing**

![](_page_24_Figure_9.jpeg)

Figure 5-3: **VGA Control Timing**

Generally, a counter clocked by the pixel clock controls the horizontal timing. Decoded counter values generate the HS signal. This counter tracks the current pixel display location on a given row.

A separate counter tracks the vertical timing. The vertical-sync counter increments with each HS pulse and decoded values generate the VS signal. This counter tracks the current display row. These two continuously running counters form the address into a video display buffer. For example, the on-board fast SRAM is an ideal display buffer.

No time relationship is specified between the onset of the HS pulse and the onset of the VS pulse. Consequently the counters can be arranged to easily form video RAM addresses, or to minimize decoding logic for sync pulse generation.